# **MATLAB Lecture 1 \_ Matrices and Arrays**

# 矩阵和数组

## **MATLAB** → **Getting Started** → **Matrices and Arrays MATLAB** → **Getting Started** → **Expressions MATLAB** → **Mathematics**  → **Matrices and Linear Algebra**  → **Matrices in MATLAB**

## l **Vocabulary:**

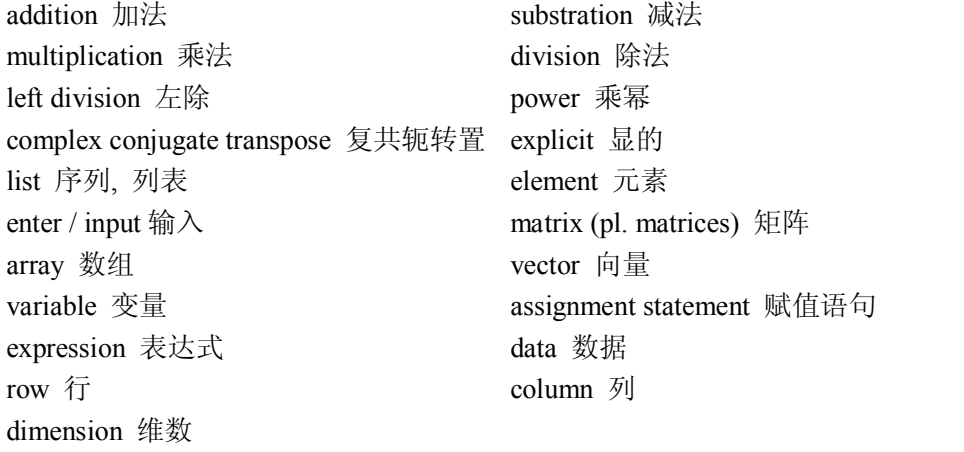

## l **Using MATLAB as a Scatchpad**

## Operators (运算符)

Expressions use familiar arithmetic operators and precedence rules.

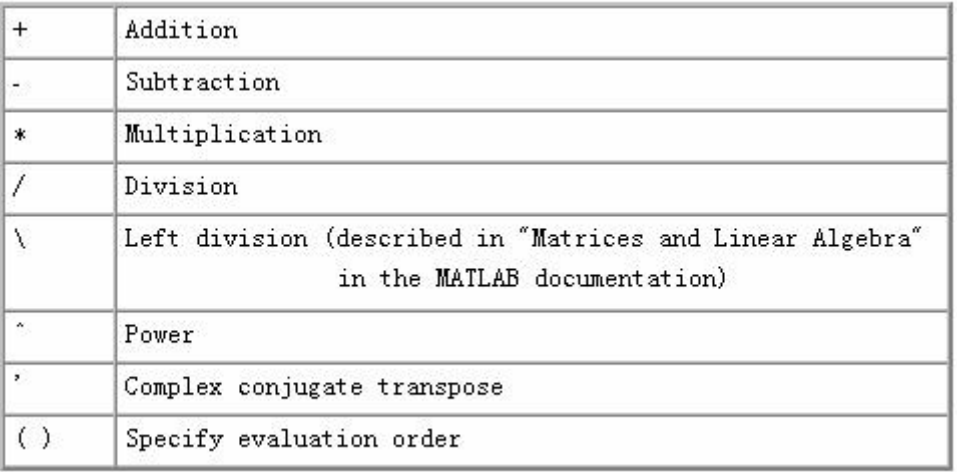

```
>> pi*0.1^2
```

```
ans =
```

```
0.0314
  >> area = pi*0.1^2 % the area of a circle with radius 0.1 
area =
```

```
0.0314
   >> volume = area*0.5 % the volume of a cylinder with radius 0.1 and … 
                          length 0.5
volume =
       0.0157
   \rightarrow (12+2*(7-4))/3^2ans =2
   \gg S = 1 – 1/2 + 1/3 –1/4 + 1/5 – 1/6 \ldots+ 1/7 – 1/8
S =0.6345
   >> z1 = 3 + 4i
z1 =3.0000 + 4.0000i
   >> z2 = 1 + 2 * i 
   >> z3 = 2*exp(i*pi/6) 
   \Rightarrow z = z1*z2/z3
  MATLAB \rightarrow Getting Started \rightarrow Matrices and Arrays \rightarrow Expressions \rightarrow Operators
● Enter matrices in MATLAB (矩阵)
   ÿ Enter an explicit list of elements.
       You only have to follow a few basic conventions:
       \Diamond Separate the elements of a row with blanks or commas.
       \Diamond Use a semicolon '; ' to indicate the end of each row.
       \Diamond Surround the entire list of elements with square brackets, [ ].
   \triangleright Load matrices from external data files.
   \triangleright Generate matrices using built-in functions.
   \triangleright Create matrices with your own functions in M-files.
   Array: a collection of data values organized into rows and columns
   Vector: an array with only one dimension
   Matrix: an array with two or more dimensions
   Size: specified by the number of rows and the number of columns in the 
        array, with the number of rows mentioned first.
   \gg [1 2 3 4 5 6 7 8 9]; % create an arrays with 9 elements
   \gg [1,2,3;4,5,6;7,8,9] % create a 3×3 matrix
ans =1  2  3 
    4  5  6 
    7  8  9
   >> [1 2 3 
       4 5 6 
       7 8 9]
```

```
ans =1  2  3 
     4  5  6 
     7  8  9
MATLAB → Getting  Started → Matrices  and Arrays  → Matrices  and Magic  Square → Entering  Matrices 
1.  Initializing Variables in MATLAB (变量)
                                   Var = expression
   ÿ Assign data to the variable in an assignment statement(赋值语句).
   \triangleright Input data into the variable from the keyboard.
   ▶ Read data from a file.
   Some rules on variable:
    \Diamond Begin with a letter
    \Diamond Followed by any combination of letters, numbers and the underscore (\Box) character
    \Diamond Only the first 31 characters are significant
    \Diamond Case sensitive
    Good programming practice
        Easy-to-remember ( e.g. name, NAME, Name are different )
       Use only lowercase letter ( e.g. name is the best )
   \gg aa = [1 \ 2 \ 3 \ 4 \ 5 \ 6 \ 7 \ 8 \ 9]; % create an arrays with 9 elements
   \gg a = [1 2 3; 4 5 6; 7 8 9] % create a 3×3 matrix
a =1  2  3 
     4  5  6 
    7  8  9
   >> b = [1,2,3; 4,5,6; 7,8,9]; 
   \Rightarrow c = [1 \ 2; -3 \ -4];>> d = [a(1,2), 7+3]
   MATLAB → Getting  Started → Matrices  and Arrays  → Expressions  → Variables 
2.  Initializing with Shortcut Expressions  by Colon Operator ( 冒号运算 )
                                 First : incr : last
   >> a1 = 1:9; % obtain a row vector containing the integers from 1 … 
                     to 9
   \gg a2 = 1:2:10;
   \gg a3 = 10:-3:0;
   \gg a4 = -pi:0.3:pi;>> suba1 = a(1:2,3); %obtain a matrix subA1, which is a partition … 
            of matrix A with the first 2 elements of the 3rd column of A
   >> suba2 = a(1:2,:);
   >> suba3 = a(:,2);
   \rightarrow C = a(:, [2,3,1]); \text{\$for each of the rows of matrix A, reorder ...}
```
the elements in the order 2, 3, 1

## $>> D = a(:,end);$ **MATLAB** → **Getting Started** → **Matrices and Arrays**  → **Matrices and Magic Square** → **The Colon Operator**

### **3. Array and Matrix Operations**

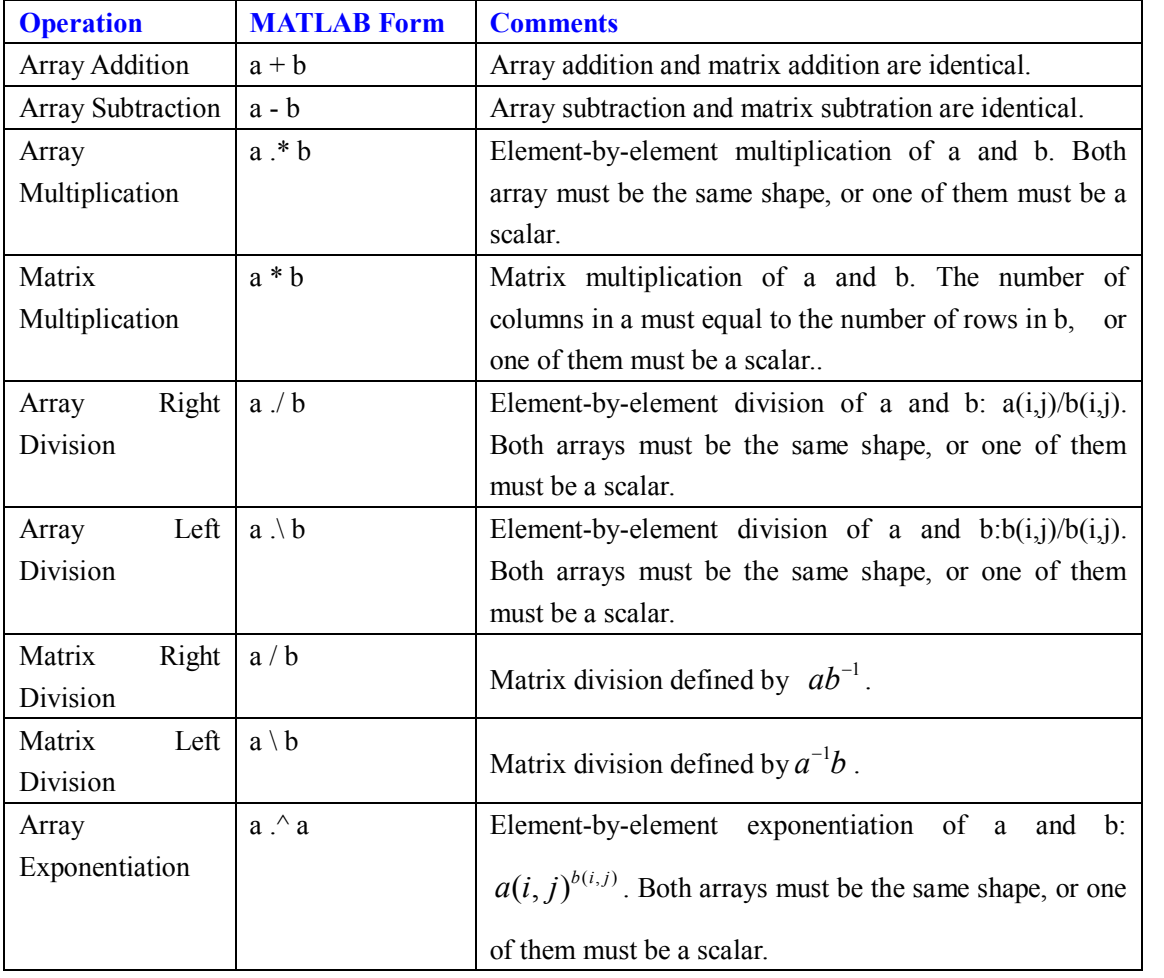

**>> a1 = eye[2,2]** % obtain an identity matrix

```
A1 =1  0 
   0  1
  >> a2 = [2, 2; 1, 3]; 
   >> a1*a2 % Matrix multiplication 
ans =2  2 
   1  3
  >> a1.*a2 		 * Element-by-element multiplication
ans =2  0 
    0  3
  >> b1=[1 2 3]; b2=[2 3 1];
```

```
>> b1*b2
??? Error using ==> mtimes
Inner matrix dimensions must agree.
   >> b1.*b2
ans =2  6  3
   \gg a1/a2 \frac{1}{3} a1(a2)<sup>-1</sup>
ans =0.7500 - 0.5000-0.2500 0.5000
   \gg a1\a2 \quad \$(a1)^{-1}a2ans =2  2 
    1  3
```
### **4. \*Initializing with Built-in Functions**

MATLAB provides four functions that generate basic matrices.

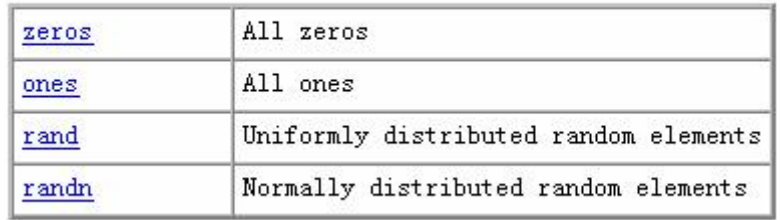

```
clock, date;
sin, cos, tan, cot, sec, csc, asin, acos;
x.^a, sqrt, exp, log, log10, log2;
abs, sign, round, fix, floor, ceil, sum, prod, max, min, mean;
sort, rand, randn;
eye, diag, triu, tril.
```
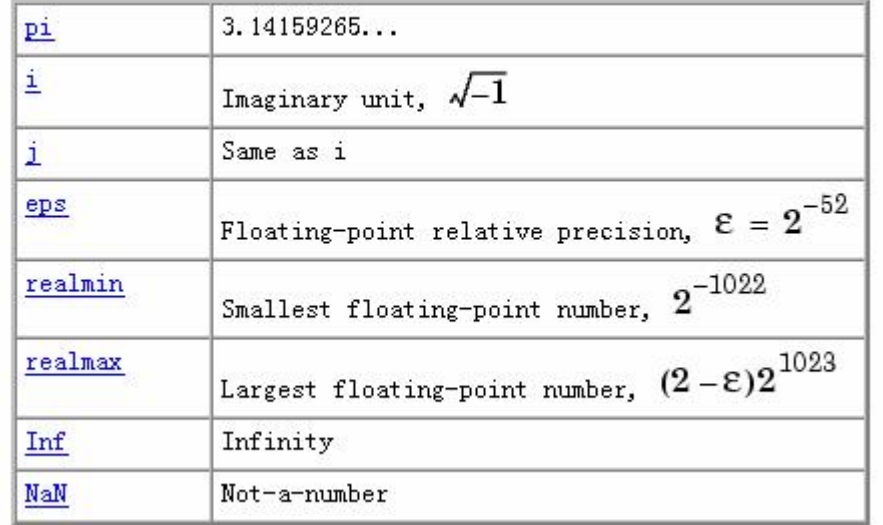

Several special functions provide values of useful constants.

```
MATLAB → Mathematics  → Matrices and Linear Algebra  → Matrices in MATLAB
```
**5. \*Initializing Variables with Keyboard Input**

```
my_val = input ( 'Enter an input value:' );
>> age = input ('Please enter your age: ');
Please enter your age: 20
>> profession = input ('Please enter your profession: ', 's');
Please enter your profession: teacher
```
#### l **Clearing**

**>> clc** % Clearing the Command Window. This does not clear the workspace, but only clears the view. Afterwards, you still can use the up arrow key to recall previous functions. **>> clear** % Remove items from workspace, freeing up system memory.